УДК 515. 2

# **ГЕОМЕТРИЧНЕ МОДЕЛЮВАННЯ СЕГМЕНТА ПЛОСКОЇ КУБІЧНОЇ КРИВОЇ В СЕРЕДОВИЩІ AUTOCAD**

Коваль Г.М., к.т.н.

*Національний технічний університет України "Київський політехнічний інститут імені Ігоря Сікорського" (Україна)*

*В статті запропоновано спосіб автоматизованого геометричного моделювання сегмента раціональної кубічної кривої плоского обводу першого порядку гладкості з використанням вбудованої в AUTOCAD мови AUTOLISP.*

*Ключові слова: сегмент плоскої раціональної кубічної кривої, плоский обвід першого порядку гладкості.*

*Постановка проблеми.* Застосування автоматизованих способів геометричного моделювання значною мірою сприяє підвищенню точності, скороченню часу та спрощенню роботи при створенні технічних поверхонь.

*Аналіз останніх досліджень і публікацій.* Геометричному моделюванню раціональних кривих та поверхонь присвячена робота [1], частково, [2] та ін. Деякі питання конструювання та модифікації форми сегментів раціональних кривих третього порядку описані в [3, 4] та ін. У [5] запропоновано спосіб автоматизованого геометричного моделювання сегмента кубічної кривої з заданою в межах сегмента точкою перегину.

*Постановка задачі.* Розробити спосіб автоматизованого геометричного моделювання та модифікації сегмента кубічної кривої плоского обводу першого порядку гладкості.

*Основна частина.* Відомий спосіб утворення кривих третього порядку (к3п) перетином відповідних прямих пучків прямих першого та другого порядку (рис.1) дозволяє отримати к3п, які проходять через 4 точки (*А*,*Е*,*С* та *S*) та дотикаються двох прямих (*АВ* та *ВС*) [3].

Центр пучка прямих першого порядку – точка *S* – є особливою точкою к3п. При фіксованих точках *А*,*Е*,*С* та *В* форма к3п повністю визначається положенням точки *S*. Деякі обмеження на модифікацію форми к3п зв'язані з тим, що дотична до к3п в точці *Е* (пряма *А1С1*) співпадає з дотичною в цій точці до кривої другого порядку (к2п) (1), яка огинає пучок прямих другого порядку

$$
x_1^2 - x_0 x_2 = 0.
$$
 (1)

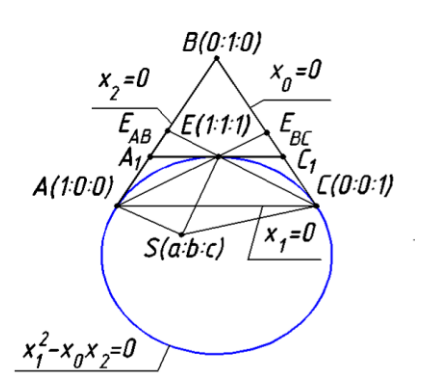

Рис.1. Пучки прямих першого та другого порядків

У [4] визначено області  $\alpha^{\text{I}}$  та  $\alpha^{\text{II}}$  розміщення точки *S*, які гарантують необхідну якість сегменту к3п: відсутність у межах сегмента *АЕС* точок розриву та перегину (рис.2).

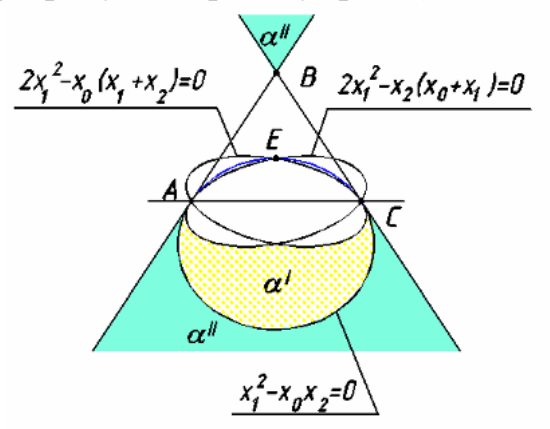

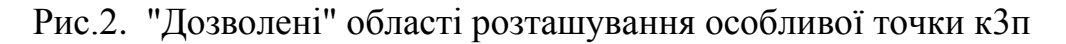

Переміщення точки *S* у межах "дозволених" областей модифікує форму сегмента к3п *АЕС* таким чином:

– при наближенні точки *S до кривої (1),* яка є межею між областями  $\alpha^{\text{I}}$  та  $\alpha^{\text{II}}$ , сегмент дуги к $3$ п наближається до цієї кривої,

— переміщення точки *S до координатної прямої*  $x_0 = 0$  ( $x_2 = 0$ ) наближає сегмент до відповідної прямої;

– переміщення точки *S* від кривої (1) *до точки В* (в межах області αII) наближає просту дугу *AEC* к3п до ламаної *АAIECIC*;

При розташуванні точки *S* на зазначених межах к3п розпадається.

– при наближенні (в межах області α I ) точки *S* до кривої  $2x_1^2 - x_0(x_1 + x_2) = 0$  або до кривої  $2x_1^2 - x_2(x_0 + x_1) = 0$ кривина відповідно в точках *А* або *С* зростає (якщо точка *S* належить одній з кривих, тоді точка *А* або *С* є точкою перегину к3п; якщо точка *S* є точкою перетину цих кривих, тоді обидві точки – точки перегину).

Зазначимо, що форма сегмента к3п *АЕС* може бути змінена від дуги к2п (1) до ламаної *АА1ЕС1С* (рис.3).

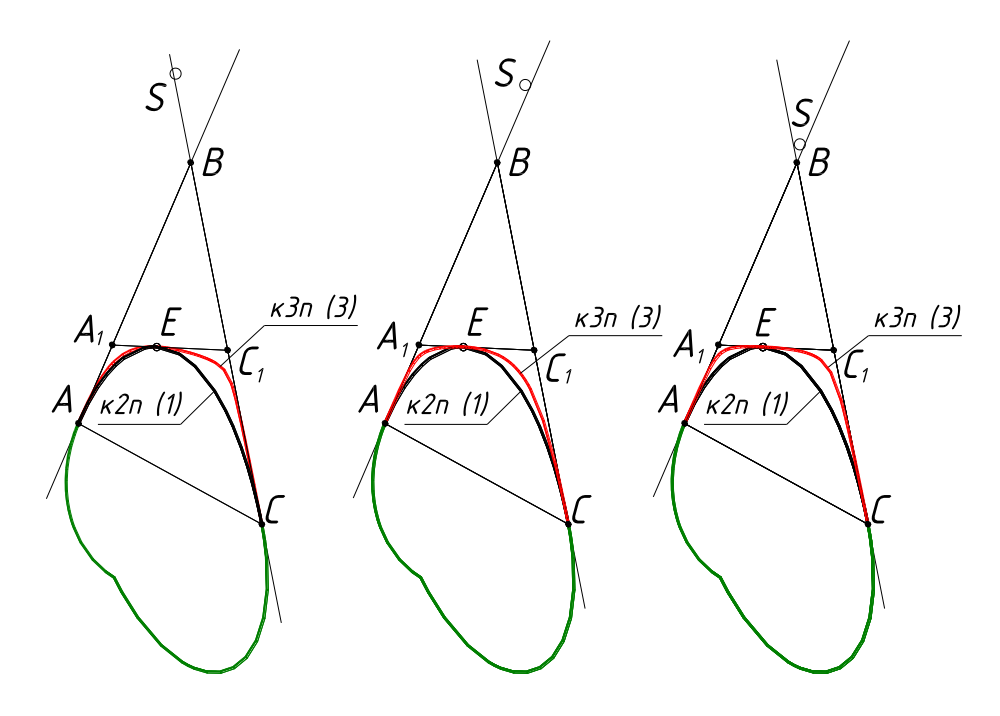

Рис. 3. Приклади к3п

Рівняння отриманої за допомогою двох проективних пучків прямих к3п в *Р* <sup>2</sup> має вигляд:

$$
\rho x_0 = p + mt,
$$
  
\n
$$
\rho x_1 = bt[(b - a)t - c + b],
$$
  
\n
$$
\rho x_2 = t^2 (lt + n),
$$
\n(2)

 $\mu = c(a-b),$   $m = 2b^2 - a(c+b),$   $l = a(c-b),$   $n = 2b^2 - c(a+b).$  $B$   $A^3$  рівняння к $3\pi$  (2) має вигляд:

$$
r = \sum_{i=0}^{2} A_i r_i x_i / \sum_{i=0}^{2} A_i x_i,
$$
 (3)

 $A_0 / A_1 = -BE_{AB} / AE_{AB}, \quad A_1 / A_2 = -CE_{BC} / BE_{BC}, \quad r_0 \equiv r_A, \quad r_1 \equiv r_B,$  $r_2 \equiv r_C$ .

Описаний спосіб моделювання сегмента кубічної кривої реалізовано в вигляді програми на мові AUTOLISP.

Зазначимо, що дослідження сегмента к3п та програмна реалізація запропонованого алгоритму проведена при розташуванні точки *Е* в межах Δ*АВС* та контролюється програмою. У програмі надається можливість при заданих точках *А*, *В* та *С* переміщенням точки *Е* підібрати положення дотичної до к3п в цій точці.

Алгоритм програми представлено на рис. 4.

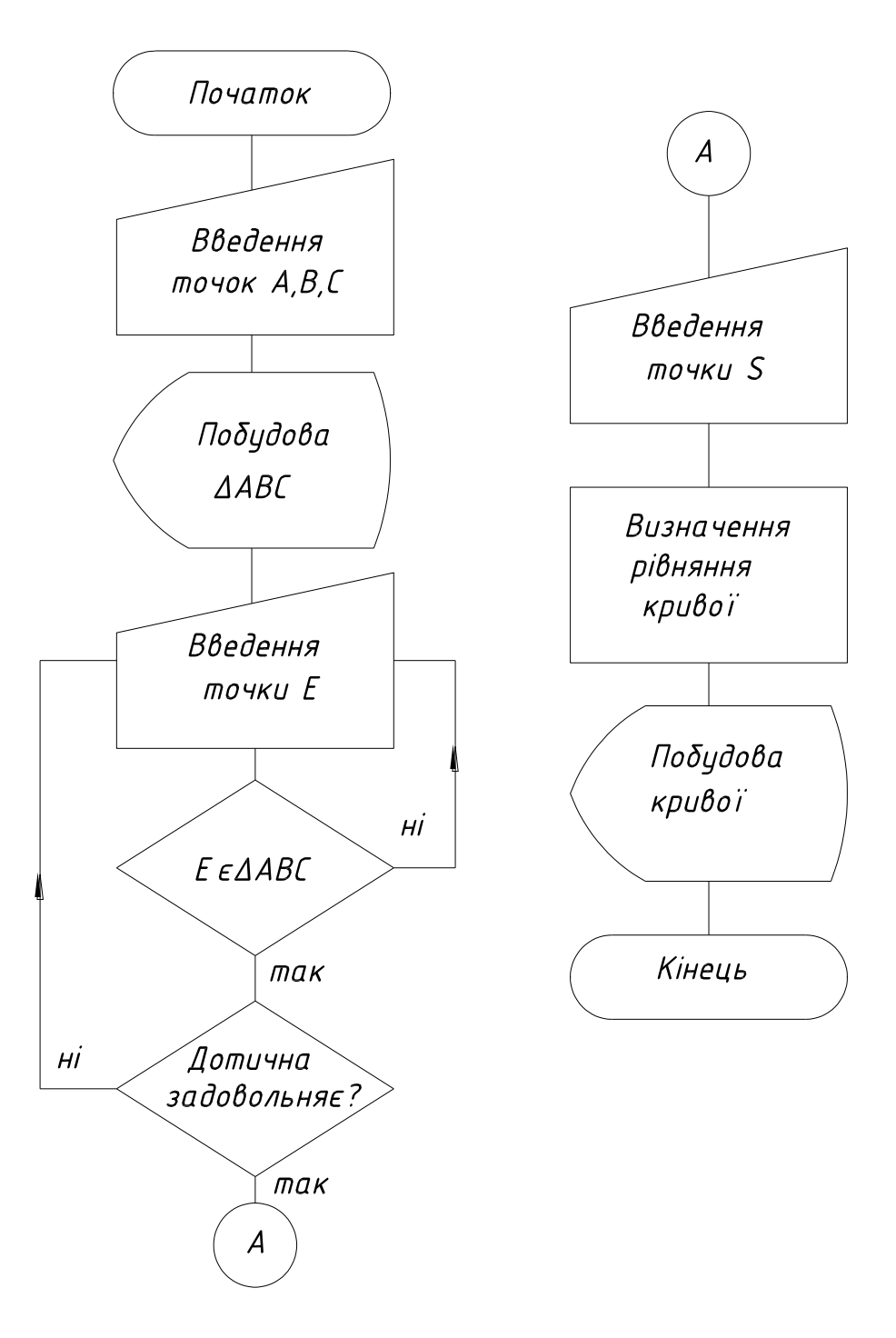

Рис. 4. Алгоритм програми побудови сегмента к3п

*Висновки.* Запропоновано спосіб автоматизованого геометричного моделювання сегмента раціональної кубічної кривої з використанням вбудованої в графічний редактор AUTOCAD мови AUTOLISP.

Подальші дослідження можуть бути спрямовані на розробку способів автоматизованого геометричного моделювання та модифікації плоских обводів першого та другого порядків гладкості.

### *Література*

*first order of smoothness*.

1. Надолинный В.А. Основы теории проективных рациональных поверхностей: автореф. на соискание учен. степени доктора техн. наук: спец: 05.01.01 / В.А. Надолинный. – М., 1989. – 30 с.

62

- 2. Фокс А. Вычислительная геометрия. Применение в проектировании и на производстве / А. Фокс, М. Пратт: [пер. с англ]. – М.: Мир, 1982. – 304 с.
- 3. Коваль Г.М. Об одном проективном способе конструирования кривой третьего порядка / Г.М. Коваль // Прикл. геометрия и инж. графика. – К.: Будівельник, 1987. – Вып.43. – С. 73–74.
- 4. Коваль Г.М. Модифікація форми кривої третього порядку переміщенням особливої точки кривої / Г.М. Коваль // Прикладна геометрія та інженерна графіка. – К.: КНУБА, 2009.– Вип. 81. – С.138–142.
- 5. Коваль Г.М. / Геометричне моделювання сегмента кубічної кривої з точкою перегину в середовищі AutoCAD / Г.М. Коваль // Прикладна геометрія та інженерна графіка. – Вип. 92/ – К.: КНУБА, 2016. – С. 74  $-78.$

## **ГЕОМЕТРИЧЕСКОЕ МОДЕЛИРОВАНИЕ СЕГМЕНТА ПЛОСКОЙ КУБИЧЕСКОЙ КРИВОЙ В СРЕДЕ AUTOCAD**

#### Коваль Г.М.

*В статье предложен способ автоматизированного геометрического моделирования сегмента рациональной кубической кривой плоского обвода первого порядка гладкости с использованием встроенного в AUTOCAD языка AUTOLISP.*

*Ключевые слова: сегмент плоской рациональной кривой, плоский обвод первого порядка гладкости.*

## **GEOMETRIC MODELING OF SEGMENT OF A PLANE CUBE CURVE IN AUTOCAD ENVIRONMENT**

#### Koval G.

*The article proposes a method for automated geometric modeling of a segment of a rational cubic curve of a plane contour of the first order of smoothness using the AUTOLISP language built in AUTOCAD. Key words: segment of a plane rational curve, plane contour of the*